## **Интеграция Teltonika FM4200 и FM4100 со СКАУТ**

### **Общий вид устройства**

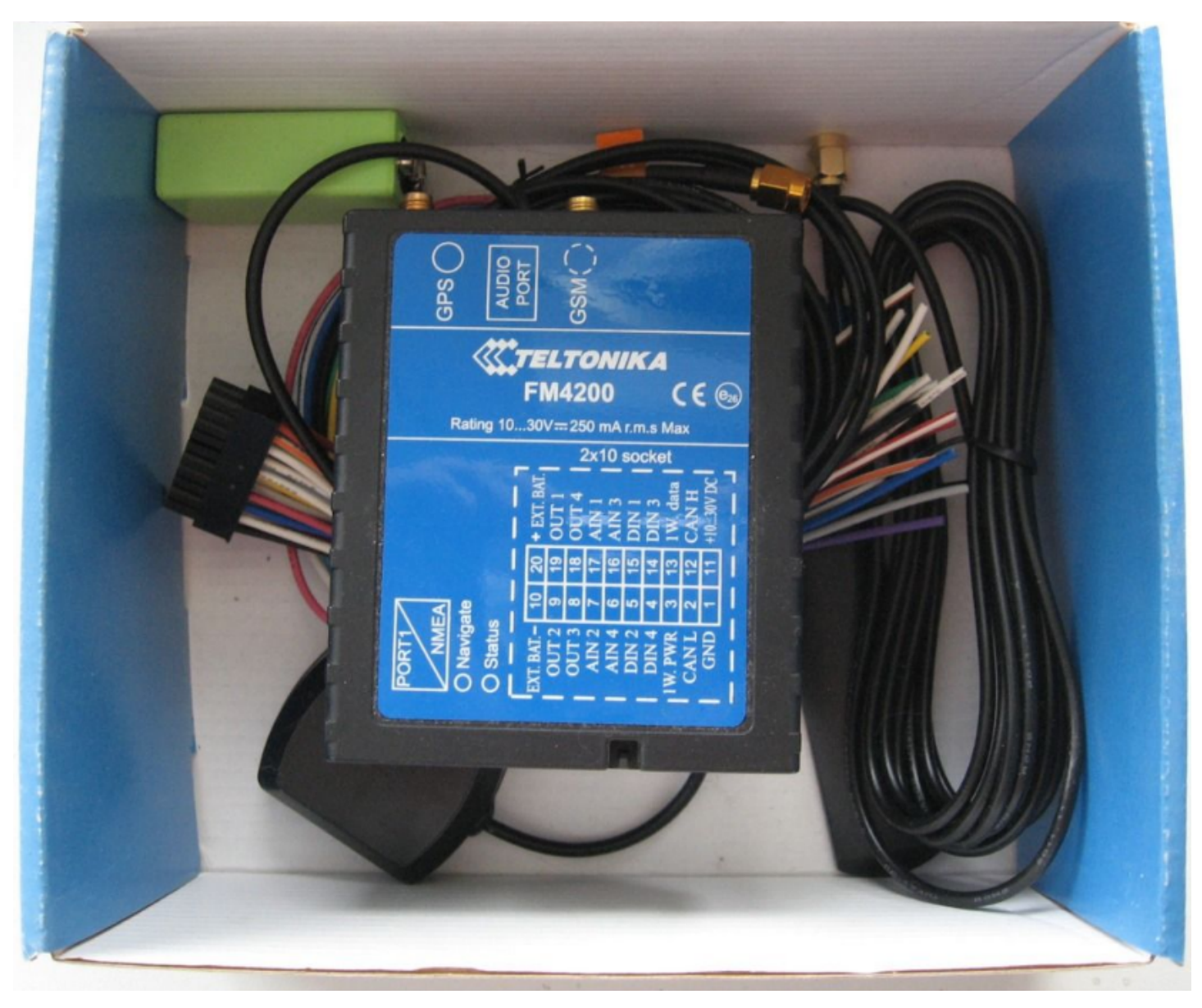

#### **Для чего это нужно**

 Интеграция Teltonika FM4100 и FM4200 со СКАУТом позволяет получить в СКАУТ-Эксплорере данные о передвижении транспортного средства и подключенных [дополнительных датчиках](/wiki/%D0%A1%D0%BE%D0%BE%D1%82%D0%B2%D0%B5%D1%82%D1%81%D1%82%D0%B2%D0%B8%D0%B5%20%D0%BF%D0%BE%D1%80%D1%82%D0%BE%D0%B2%20%D0%B2%20%D0%BF%D1%80%D0%BE%D1%82%D0%BE%D0%BA%D0%BE%D0%BB%D0%B5%20Teltonika%20FM%20%D0%BF%D0%BE%D1%80%D1%82%D0%B0%D0%BC%20%D0%B2%20%D0%A1%D0%9A%D0%90%D0%A3%D0%A2-%D0%AD%D0%BA%D1%81%D0%BF%D0%BB%D0%BE%D1%80%D0%B5%D1%80%D0%B5/).

#### **Как настраивать**

 Терминал настраивается при поступающем на него питании. Для его настройки потребуется переходник 8Р8С (сетевой кабель) – СОМ-порт. Данный переходник существует в заводском исполнении, либо его можно изготовить самостоятельно:

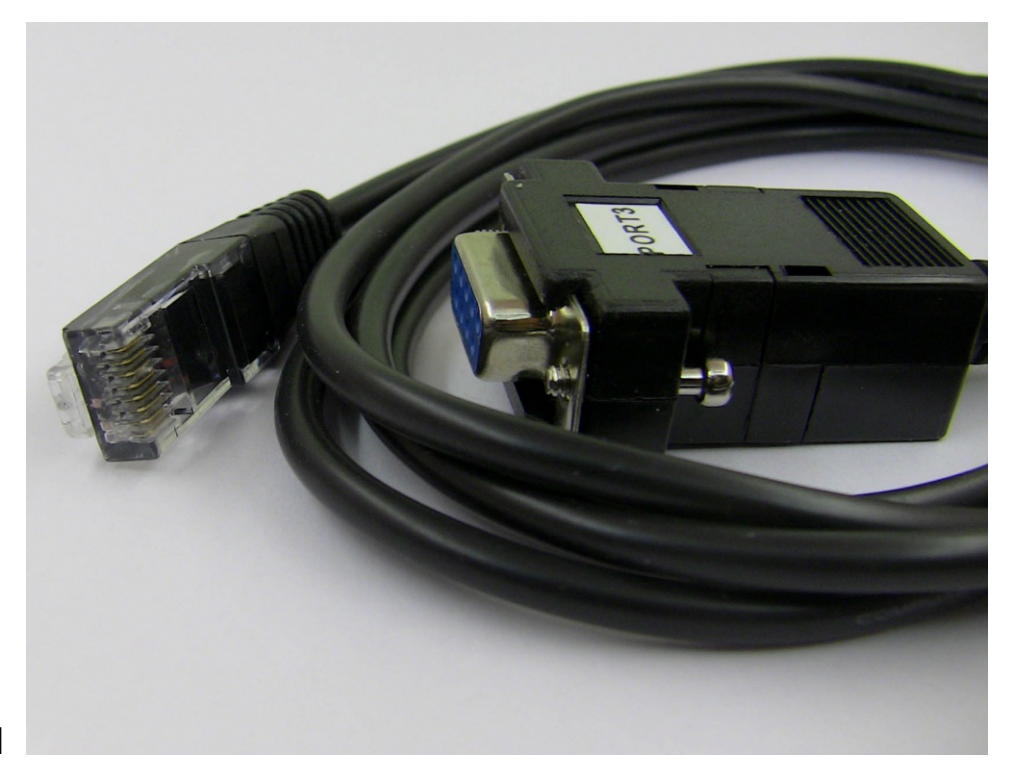

# Кабель 8Р8С – СОМ

Распайка кабеля:

4-1 5-3 6-4 7-7

Если в компьютере нет СОМ-порта, то потребуется переходник СОМ-USB.

Настройка конфигурации устройства происходит в программе [FM42xx Configurator.](http://portal.scout-gps.ru/?do=documents_item&id=613)

 После запуска программы требуется выбрать необходимый СОМ-порт в выпадающем списке, после чего нажать кнопку **Connect**.

Проверить подключение терминала можно запросив IMEI с помощью кнопки **Get IMEI**.

 GPRS требуется включить в соответствующей вкладке и задать его настройки, а также порт и сервер.

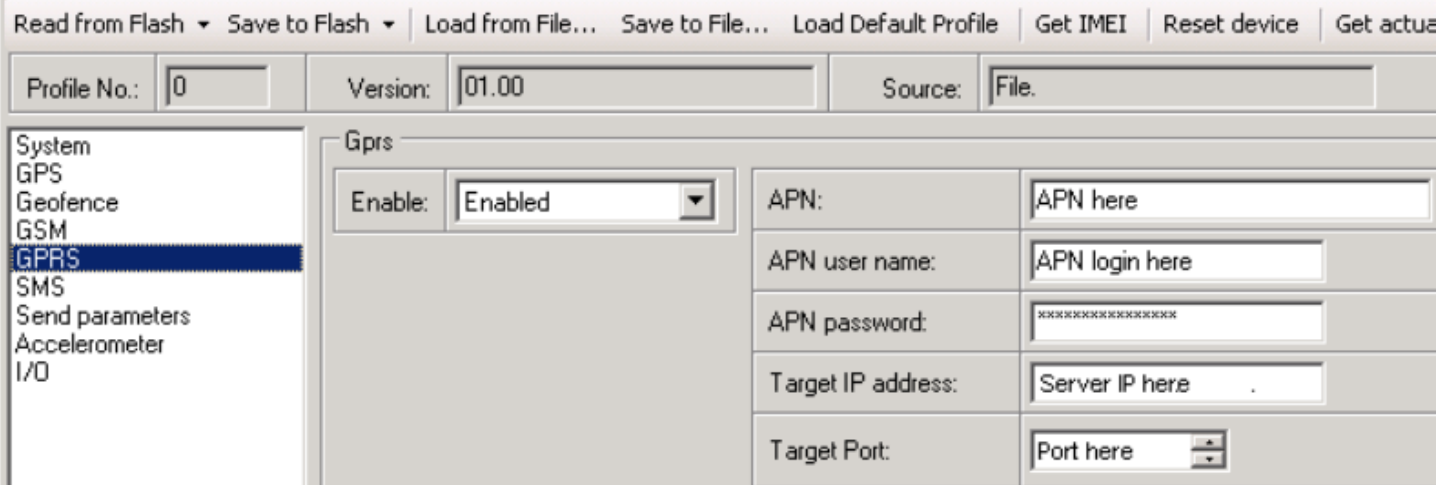

Записать настройки в терминал можно с помощью кнопки **Save to Flash**.

**Важно!** Записывать настройки следует в каждую (из четырех) флеш-память.

**Внимание!** Терминал скорее всего не свяжется с сервером без подключенной GPS-антенны (или если кол-во видимых спутников будет недостаточно для определения местоположения). Также для прибора характерен очень долгий холодный старт (более 10 минут).